# **Guide d'utilisateur – optimisez votre recherche**

Quand vous effectuez une recherche, vous obtenez trop de résultats ? Il vous est possible d'affiner vos critères de recherche grâce aux opérateurs booléens décrits ci-dessous.

### **Suite exacte de mots :**

- Retrouvez les résultats contenant un ensemble précis de mots, par exemple tous les résultats contenant « logement abordable »
- Pour cela, entourez ces mots de **guillemets**

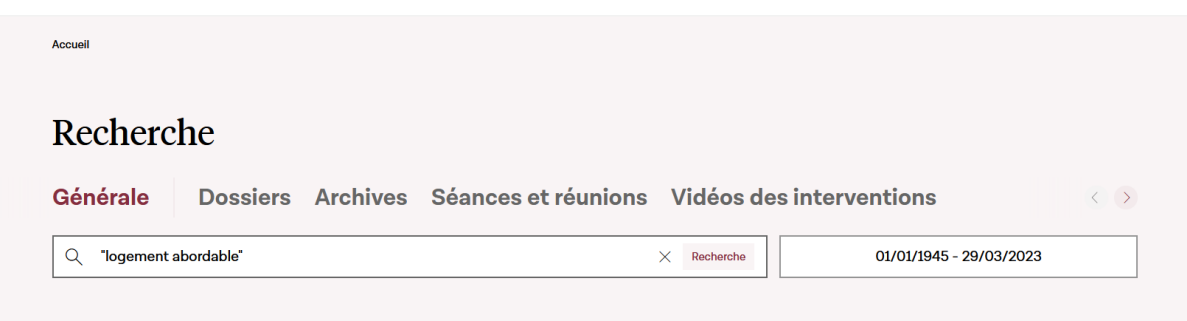

## **Tous les mots :**

- Retrouvez les résultats contenant plusieurs mots, par exemple tous les résultats contenant « logement » et « immobilier »
- Pour cela, séparez les mots recherchés par l'opérateur **AND** :

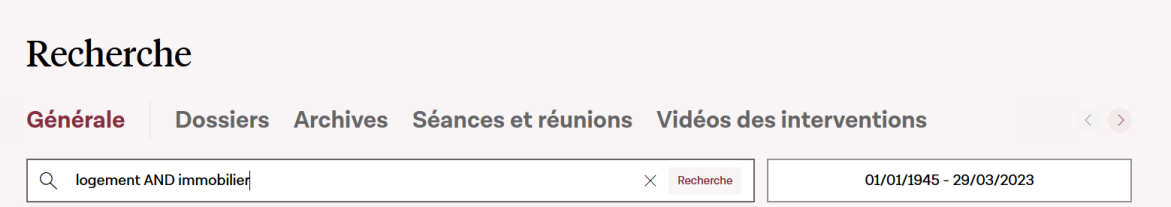

### **Certains mots :**

• Retrouvez les résultats contenant au moins l'un des mots recherchés, par exemple tous les résultats contenant soit « logement », soit « immobilier », soit les deux, ou encore tous les résultats contenant des termes composés « Projet de loi » et « Conseil Constitutionnel »

• Pour cela, séparez les mots par l'opérateur **OR**

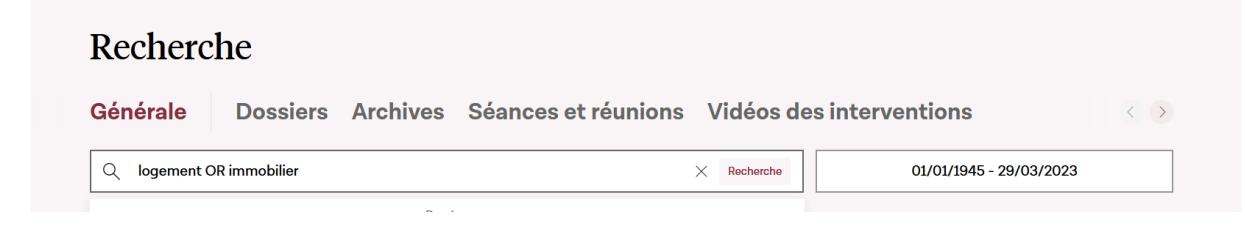

## **Exclure un mot :**

- Retrouvez les résultats ne contenant pas un mot, par exemple tous ceux ne contenant pas « logement »
- Pour cela, précédez le mot d'un signe moins « **-** »

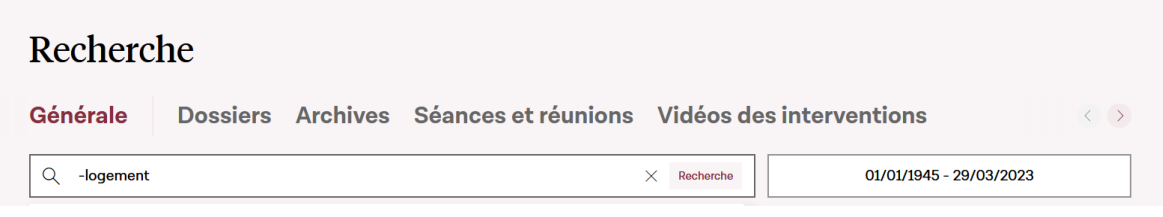

### **Rechercher des mots incomplets :**

- Vous pouvez rechercher tous les résultats contenant diverses déclinaisons d'un même mot, par exemple pour retrouver tous ceux contenant des mots commençant par « méd » comme « médecin », « médical », « médico », « médecine » , etc.
- Pour cela, utilisez l'opérateur « **\*** » qui permet de remplacer toutes les lettres, sous la forme « méd**\*** ».

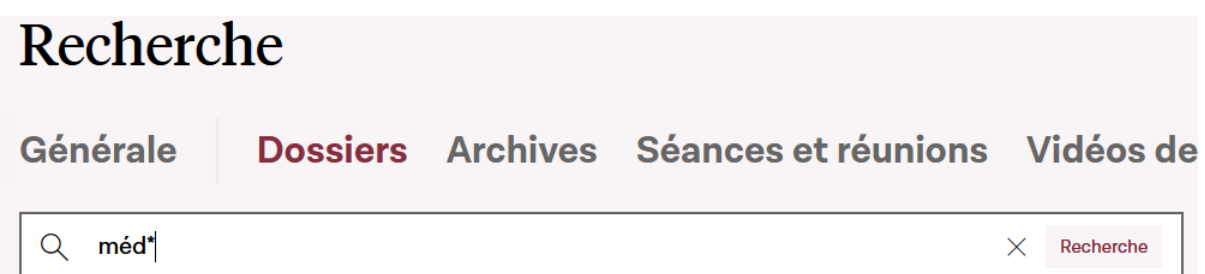

# **Combiner les critères :**

• Vous pouvez combiner les critères décrits précédemment, par exemple pour retrouver tous ceux contenant « immobilier » ou « logement » et « abordable » • Pour cela, combinez les opérateurs **OR**, **AND** et « **-** » et utilisez au besoin des parenthèses pour complexifier votre recherche

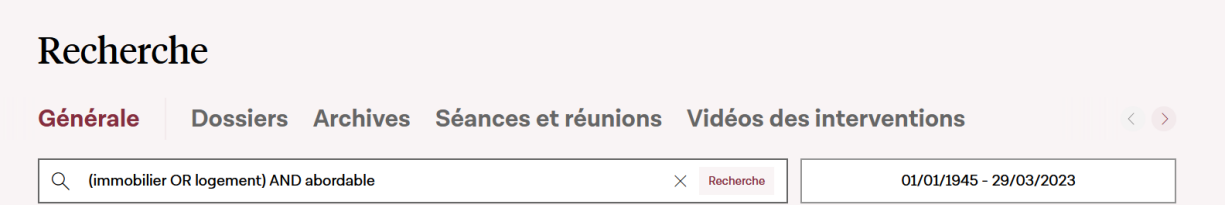

# **Recherche avancée uniquement dans le titre d'un document :**

- Pour aller plus loin dans la recherche, vous pouvez également rechercher sur des éléments précis tels que le titre d'un document, son type, etc.
- Pour cela, utilisez la syntaxe <nom de l'élément> :<terme recherché>, par exemple « **title:**logement » retournera tous les résultats dont le titre contient le mot « logement ».
- Voici la liste des éléments sur lesquels vous pouvez faire une recherche :
	- o **Title** : titre du document
	- o **Desctype** : type de document qui peut prendre les différentes valeurs affichées dans le filtre, exemple desctype : « Dossiers Législatifs »

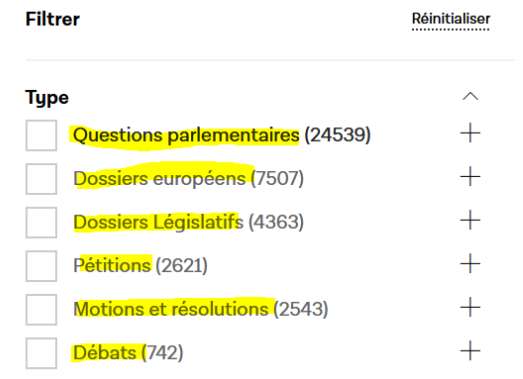

o **nodossier** : numéro du dossier, exemple nodossier :7070